## 5 ベクトルとは? 数学のおさらい

ここまでは微分方程式が自然現象のシミュレーションに使えることを紹介 し, 実際の微分方程式をいくつか見てきました. 実際のシミュレーションで は本当に微分方程式を厳密に解いているわけじゃなくて, 近似計算をしてい るんだ, そしてそれは四則演算なんだというのを大雑把に紹介してきました.

近似といってもけっこうきちんと計算できますよ, ということを見るため にもとにかくいくつかの実例を紹介することを優先にしてきました. 我慢強 いあなたも「もういい加減きちんと数学の紹介して!」 と思ってらっしゃる はずです.

というわけで数学の紹介も簡単にやっていきましょう. 微分方程式なんだ からまずは微分じゃないの? と思う方もいらっしゃるでしょう. でも今回の 話の流れでは微分の話をする前にベクトルをやった方がスムーズなので, ベ クトルからいきます.

高校でベクトルは向きと大きさがある矢印のことと言われます. それはそ れで大事な見方ですが, ここでは始点と終点がある矢印と思ってみてくださ い. 始点と終点をつないだたくさんのベクトルで作った折れ線を方程式の近 似解とみなすのが今回の話のキモだからです.

図のように曲線を適当な間隔でわけましょう.

わけた点に *A*0*, A*1*, . . . , A<sup>n</sup>* と順に名前をつけていきます. そして *A*<sup>0</sup> と *A*1, *A*<sup>1</sup> と *A*<sup>2</sup> というふうに始点と終点を入れかえながら隣の点どうしを結 んでいきます. *A*<sup>0</sup> から *A*<sup>1</sup> に向かって進むんだ, という気持ちを表したいの でそれを *−−−→ <sup>A</sup>*0*A*<sup>1</sup> と書くことにします. 記号の上の右向き矢印で点 *<sup>A</sup>*<sup>0</sup> から点 *A*<sup>1</sup> に向かっている気分もはっきり書いています.

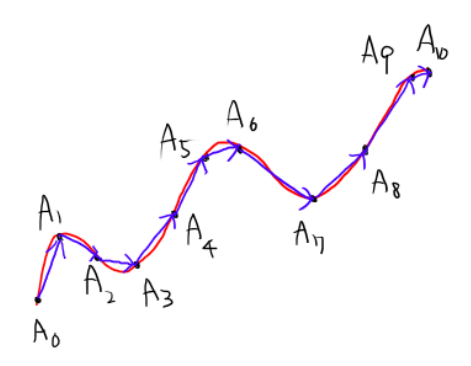

図 1: ベクトルをつないだ折れ線で曲線を近似.

ここで何度も始点と終点をつないだ矢印を継ぎ足しています. この継ぎ足 しという図形の操作がベクトルの足し算です. 例を 1 つだけ書いておくと  $\overrightarrow{A_0A_1} + \overrightarrow{A_1A_2} = \overrightarrow{A_1A_2}$  です.

高校だとベクトルに関してもっといろいろなことが出てきます. 定数倍し たり内積を取ったり長さを調べたりなどなど. もちろんベクトルを使ってい ろいろやるならやっておかないと困ります. でも微分方程式から数学を眺め てみる立場ではまずここさえ乗り越えればどうにかなります. 他のことは他 のことをやるときに絡めてやってみてください.

折れ線をつないでいって曲線を近似する様子をもっときちんと見てみま しょう. 具体的な曲線としては円を取り, それを等分して折れ線近似した様 子をプログラムで描きました. 次のページを見てください. 最後に近似がよ くなっていくアニメーションもつけています.

*•* <http://tinyurl.com/zhoptac>

今回はここまでです. お疲れ様でした.

今回もアンケートがあります. 改善につなげるためぜひ回答をお願いし ます.

• https://goo.gl/forms/tW307BnGCQaiUXN52

ではまた次回をお楽しみに!